## 第3章 お取引の操作方法について

法人向けインターネットバンキングにてご利用できる取引は、次のサービス一覧の通りで す。

なお、各取引の操作方法等が分からない場合は、参照先ページをご覧ください。

<sup>&</sup>lt;サービス一覧>

| カテゴリ    |         | ーノー<br>一兄/<br>サービス | 参照先ページ                         |
|---------|---------|--------------------|--------------------------------|
| 基本操作    | ログイン    |                    | $P3 - 1 - 2$                   |
|         | ログアウト   |                    | $P3 - 1 - 4$                   |
| 各種照会    | 残高照会    |                    | $P3 - 2 - 2$                   |
|         | 入出金明細照会 |                    | $P3 - 3 - 2$                   |
|         | 取引状況照会  | 振込データ照会            | $P3 - 4 - 2$                   |
|         |         | 振込データ修正            | $P3 - 4 - 5$                   |
|         |         | 振込データ削除            | $P3 - 4 - 9$                   |
|         |         | 口座振替データ照会          | $P3 - 4 - 12$                  |
|         |         | 口座振替データ修正          | $P3 - 4 - 17$                  |
|         |         | 口座振替データ削除          | $P3 - 4 - 21$                  |
|         |         | 返還データ作成            | $P3 - 4 - 24$                  |
| 振込・口座振替 | 総合振込    | 振込データ新規作成          | $P3 - 5 - 2$                   |
|         |         | 振込データ編集            | $P3 - 5 - 12$                  |
|         |         | 振込データ削除            | $P3 - 5 - 16$                  |
|         |         | 振込金額·EDI情報修正       | $P3 - 5 - 18$                  |
|         |         | 新規明細登録             | $P3 - 5 - 20$                  |
|         | 給与·賞与振込 | 振込データ新規作成          | $P3 - 6 - 2$                   |
|         |         | 振込データ編集            | $P3 - 6 - 12$                  |
|         |         | 振込データ削除            | $P3 - 6 - 16$                  |
|         |         | 振込金額修正             | $P3 - 6 - 18$                  |
|         |         | 新規明細登録             | $P3 - 6 - 20$                  |
|         | 都度振込    | 振込データ新規作成 (当日)     | $P3 - 7 - 2$                   |
|         |         | 振込データ新規作成 (予約)     | $P3 - 7 - 7$                   |
|         |         | 事前登録された明細から指       | $P3 - 7 - 12$                  |
|         |         | 定する方法              | $P3 - 7 - 17$                  |
|         |         | 利用者が登録した明細から       |                                |
|         |         | 指定する方法             | $P3 - 7 - 22$                  |
|         |         | 最近の振込履歴から指定す       |                                |
|         |         | る方法<br>振込金額修正      | $P3 - 7 - 27$                  |
|         |         | 明細登録               | $P3 - 7 - 30$                  |
|         |         | 二重振込内容確認           | $P3 - 7 - 32$                  |
|         | 口座振替    | 口座振替データ新規作成        | $P3 - 8 - 2$                   |
|         |         | 口座振替データ編集          | $P3 - 8 - 11$                  |
|         |         | 口座振替データ削除          | $P3 - 8 - 15$                  |
|         |         |                    |                                |
|         |         |                    |                                |
|         |         | 引落金額修正<br>新規明細登録   | $P3 - 8 - 17$<br>$P3 - 8 - 19$ |

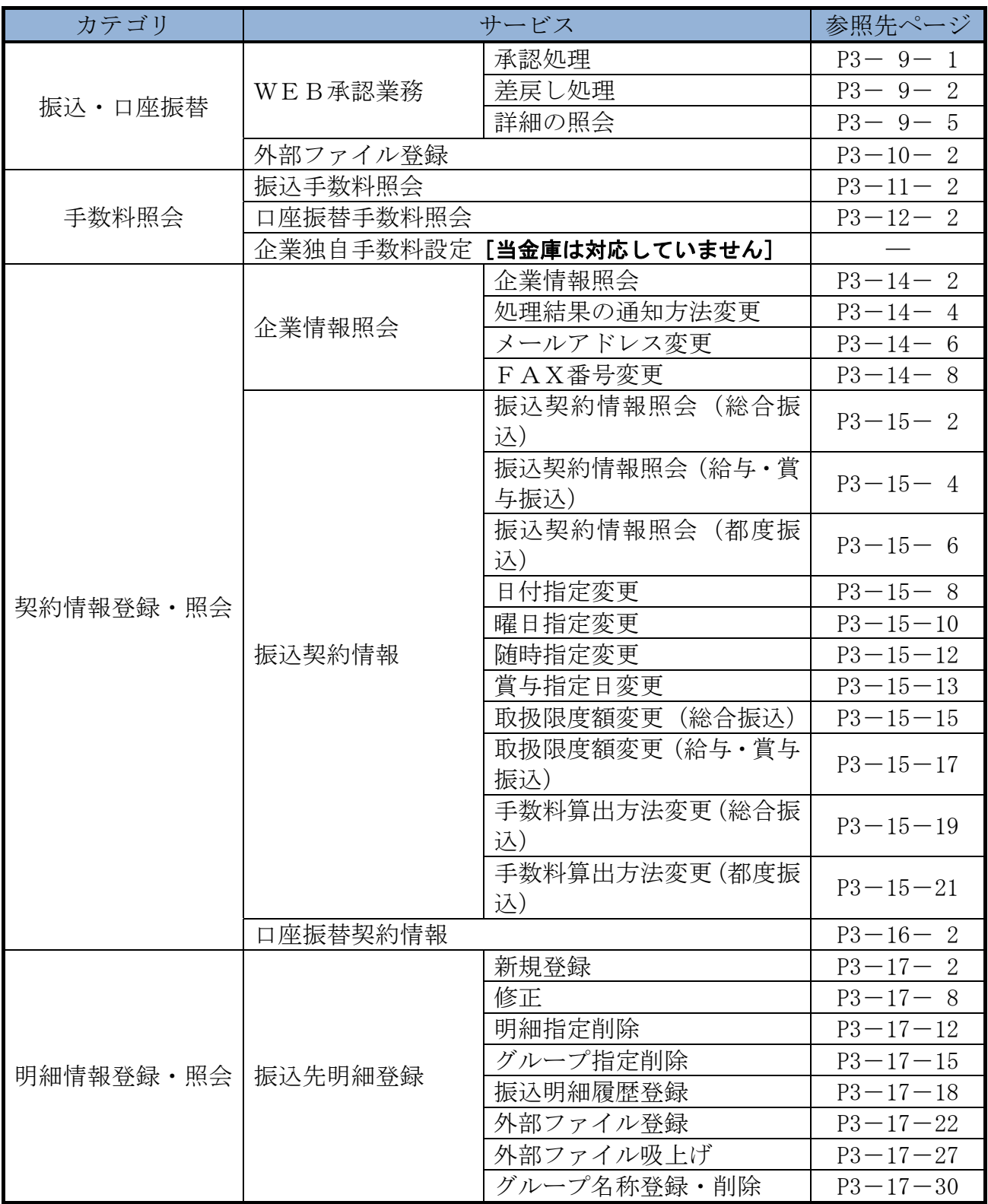

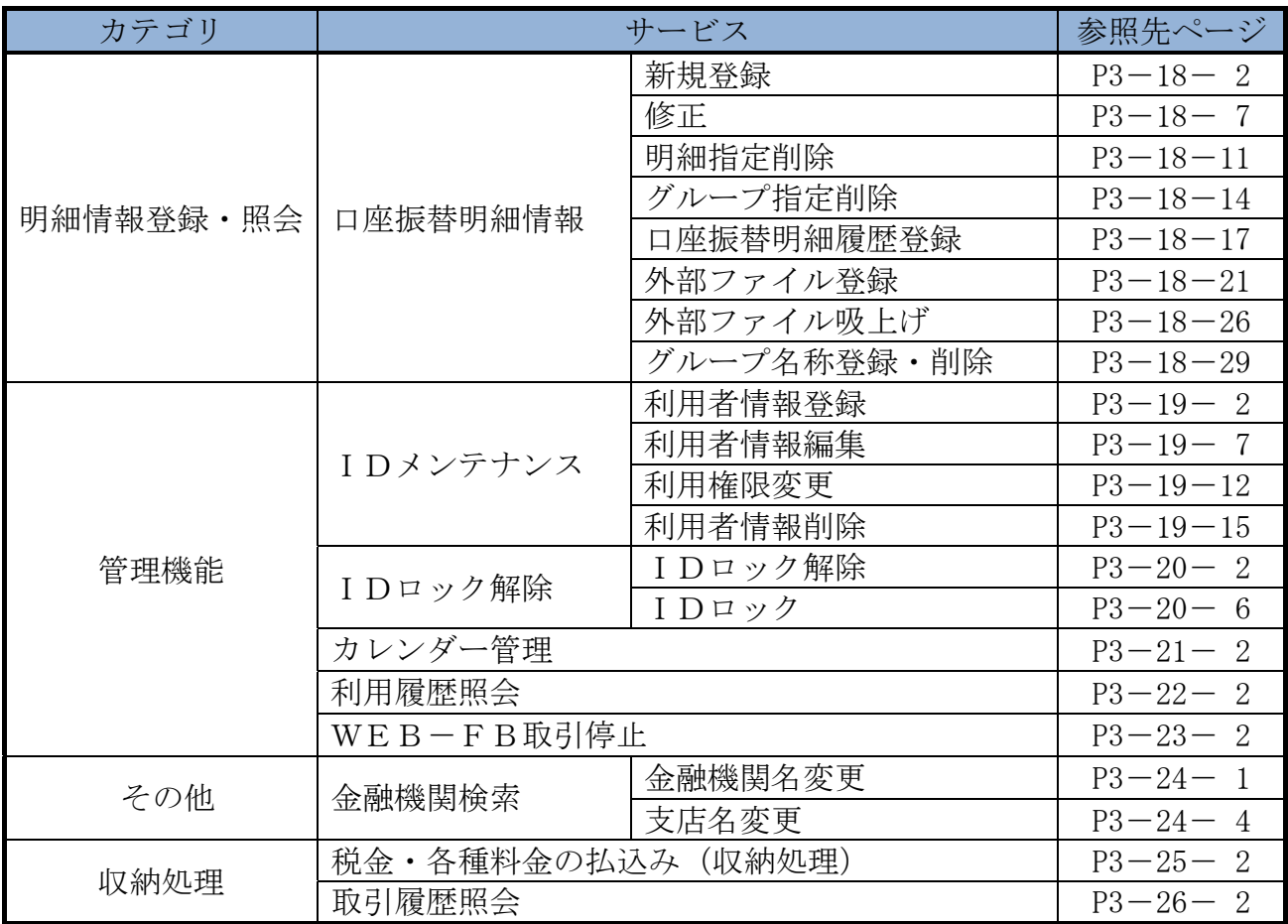